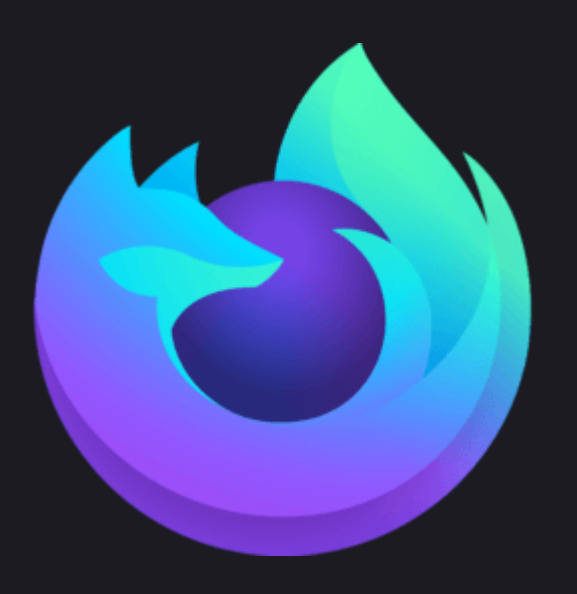

## Lepton

#### Firefox의 더 나은 UI를 넘어, 커스텀 프레임워크로

**Team: Higgs** 

- 오픈소스 & 커뮤니티
- 프로젝트 주요 기능
- 개발 환경 및 시스템 구성
- <mark>• 올해:동기</mark>
- <mark>• 작년:동기</mark>

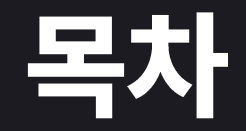

### 작년:동기

디자인 재설계

- v57(2017)~v88까지의 Photon 디자인
- 2021년 6월, Proton이란 코드네임으로 재설계
- Lepton이란 이름의 커스텀 테마 탄생!!

Proton의 주요문제

- $\cdot$  탭
- 패딩
- 아이콘

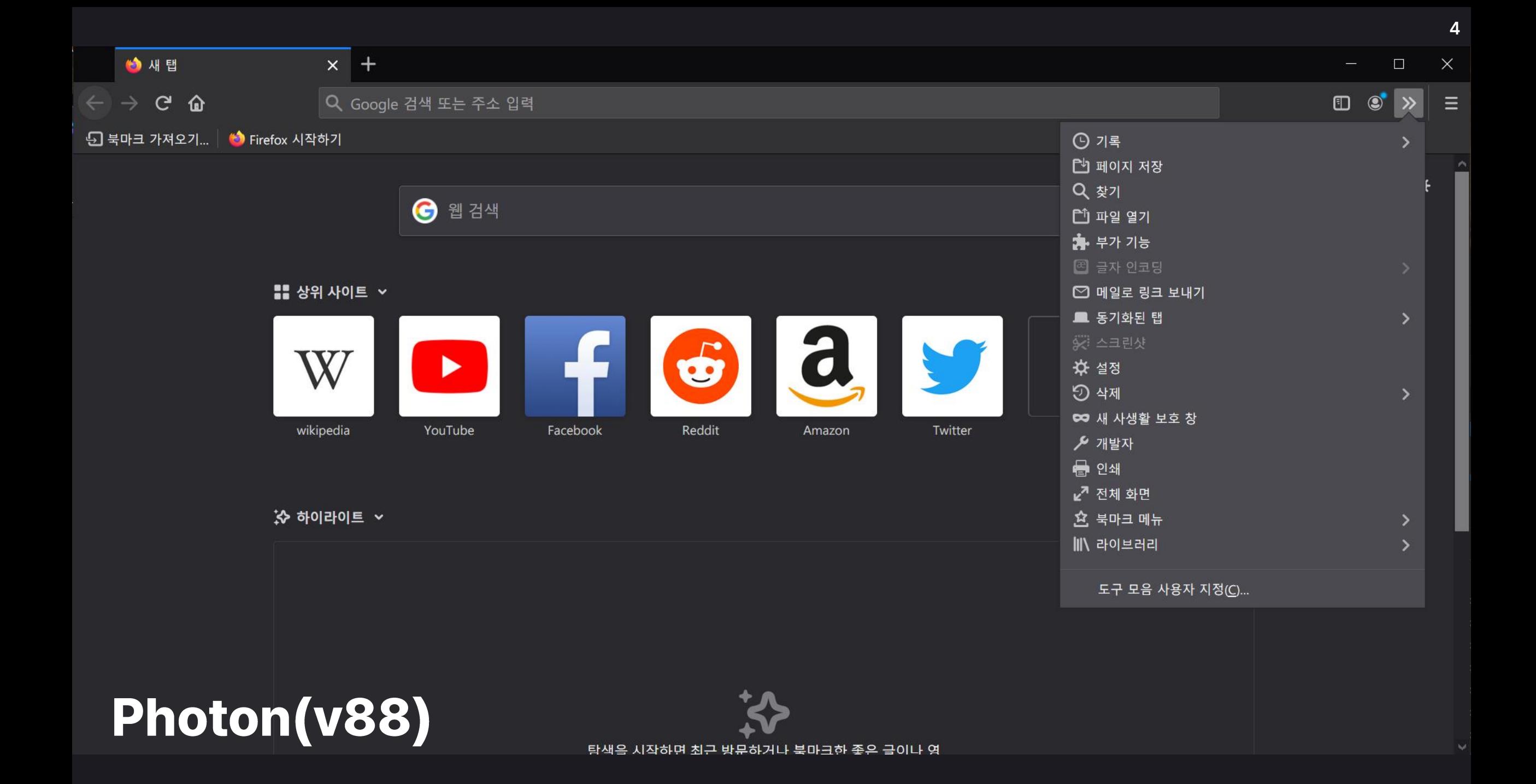

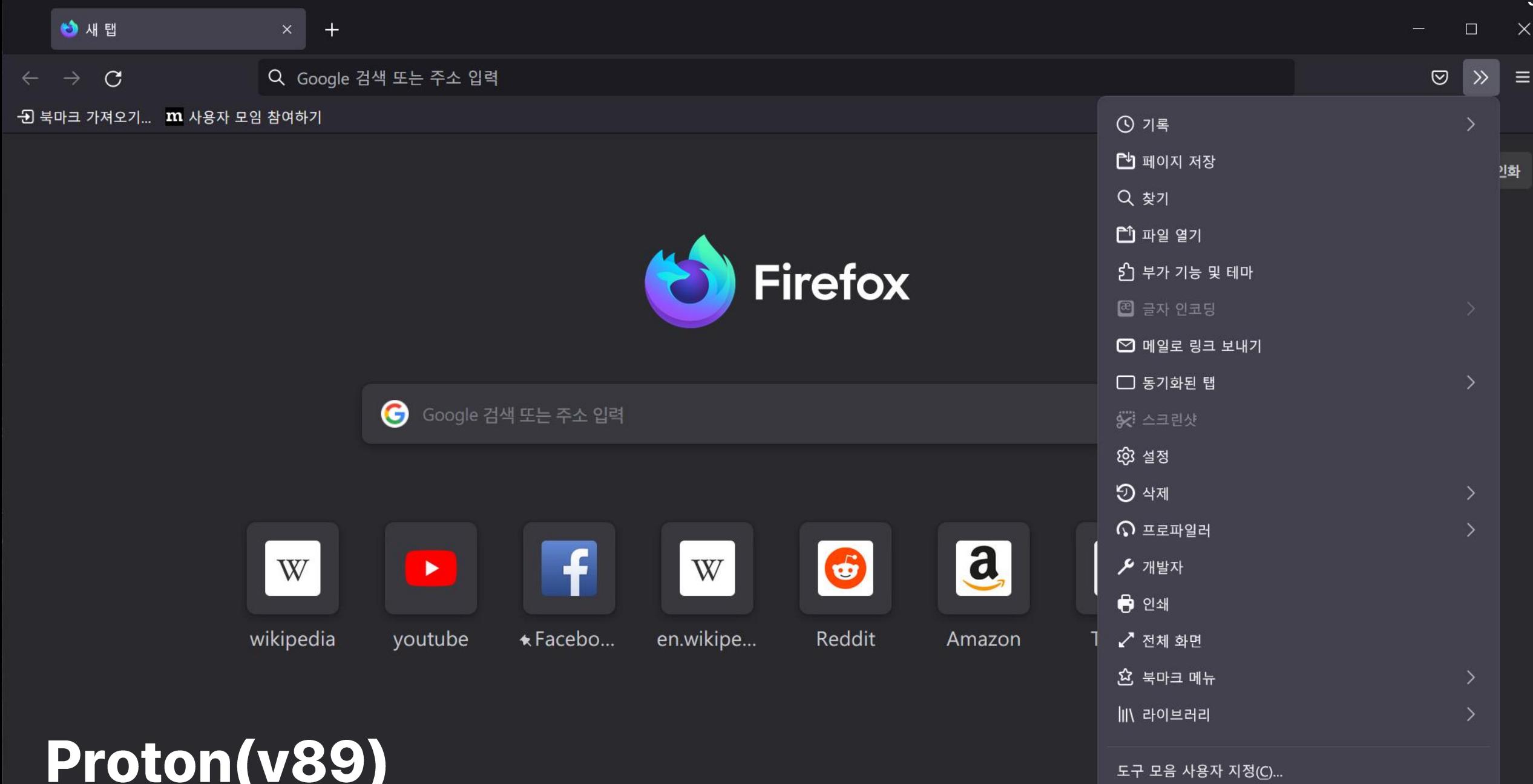

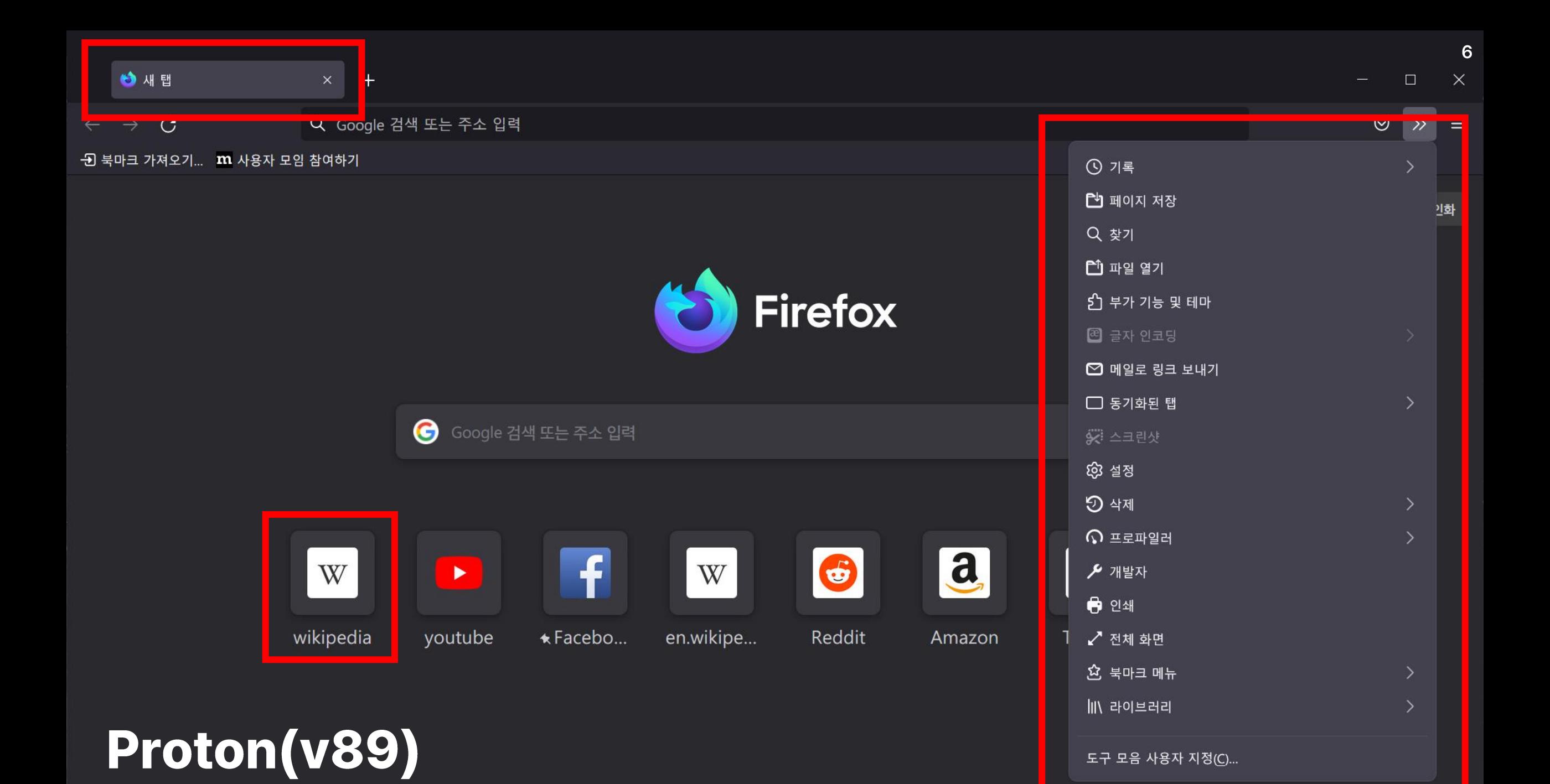

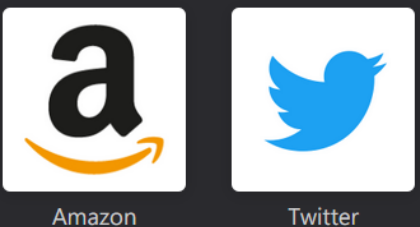

 $\rightarrow$ 

Amazon

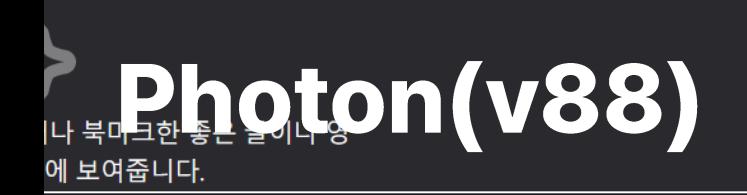

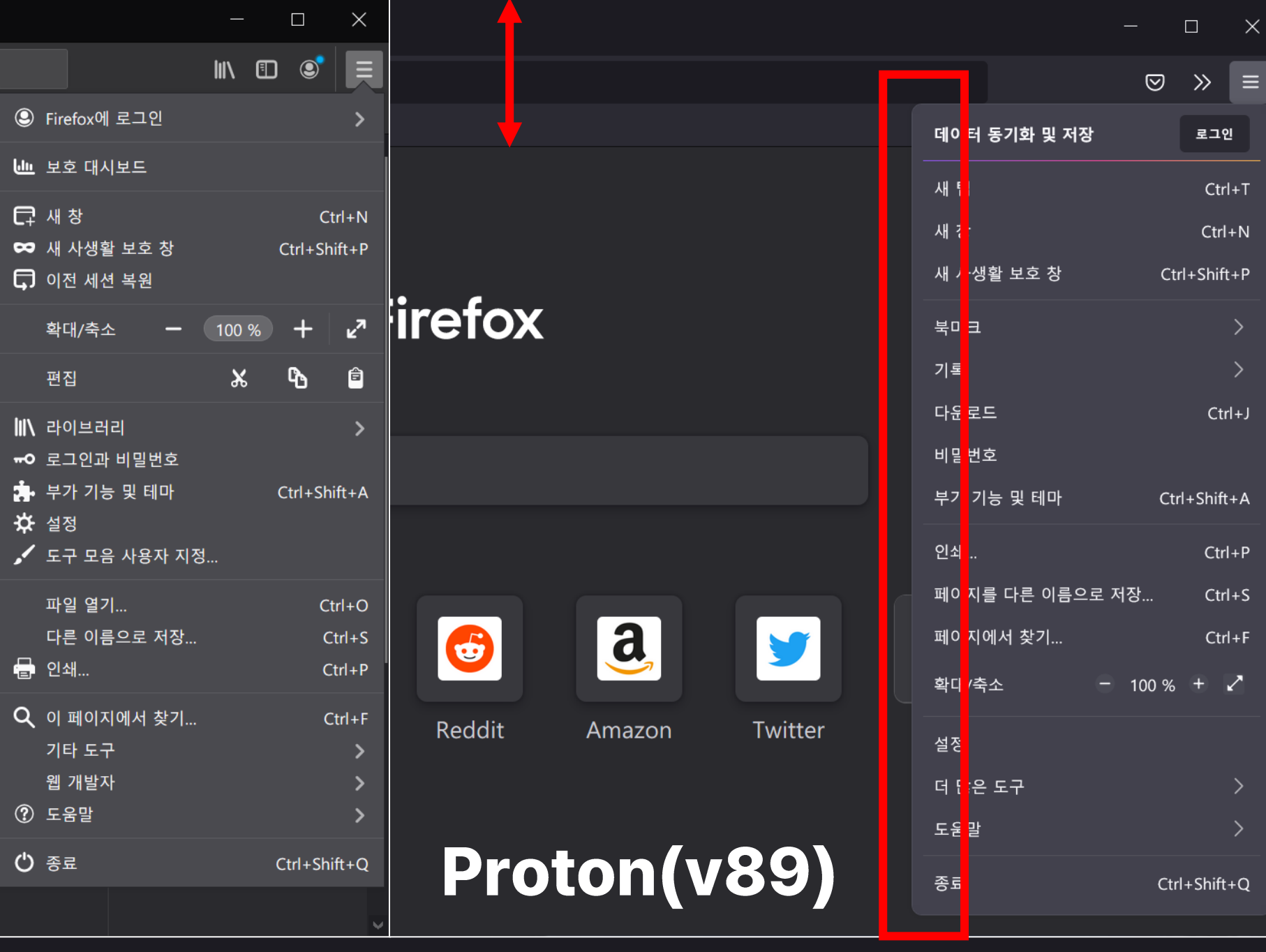

 $\overline{7}$ 

## 왜 탭인가?

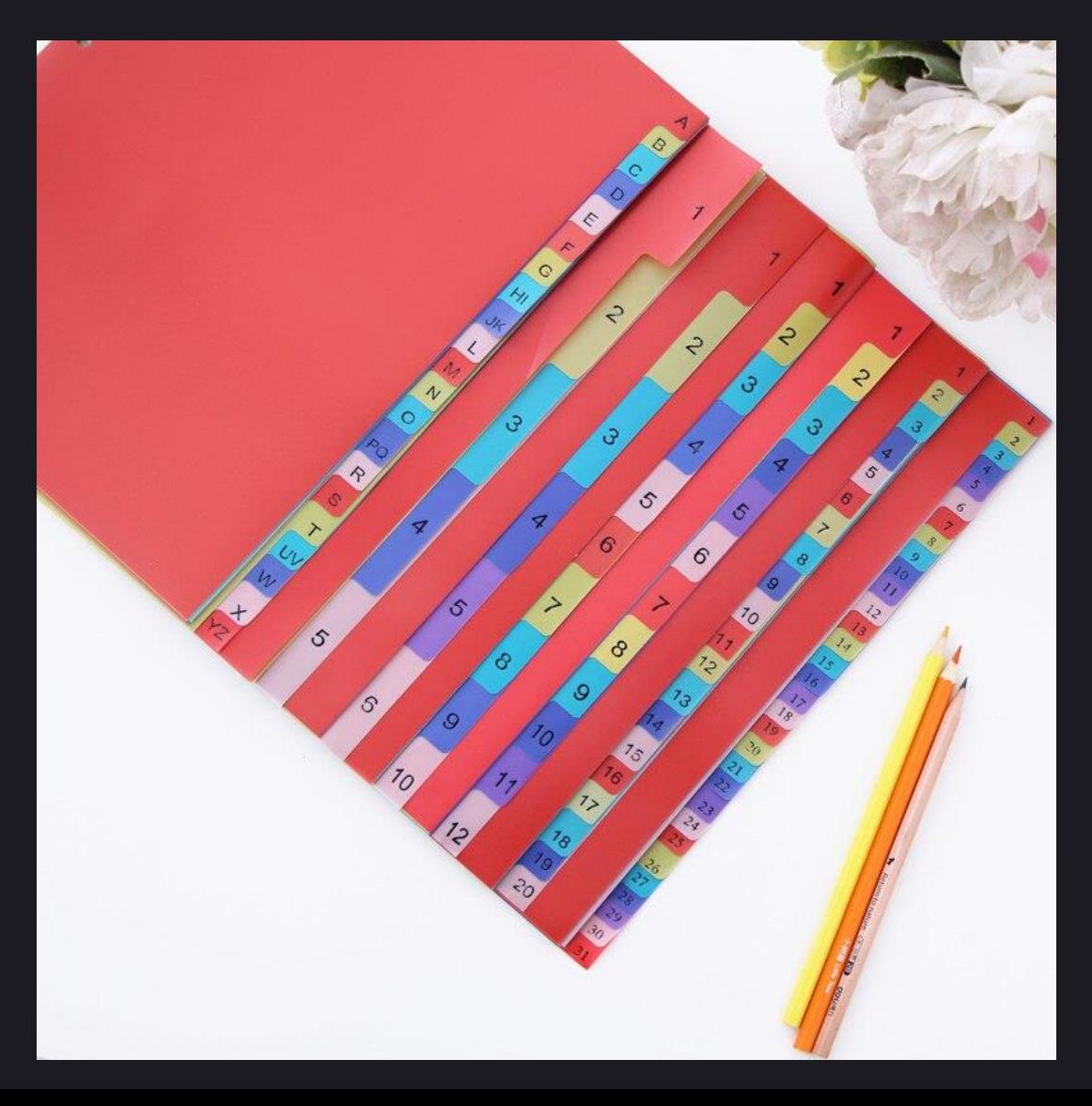

### 제이콥 법칙(Jakob's law)

• 새로운 앱을 접했을 때,<br>이미 알고있는 기존의 UX와 동일한 방식을 기대함

#### **v** New Tab é  $\times \mathbb{L}$ 새 탭 Q Search Google or type **Chrome Internet Explorer En** New tab  $\Box$ 새 탭 Q Search or enter web  $\epsilon$   $\overline{Q}$ C  $\boxed{\mathbb{N}}$ Q 검색어 혹은 URL 입력 **Edge Whale**

### 게슈탈트 심리학(Gestalt psychology) • 근접의 법칙: 툴바와 떨어져 있으므로, 다른 그룹이라 여김 • 유사성의 법칙: 툴바와 색상이 다르므로, 다른 그룹이라 여김

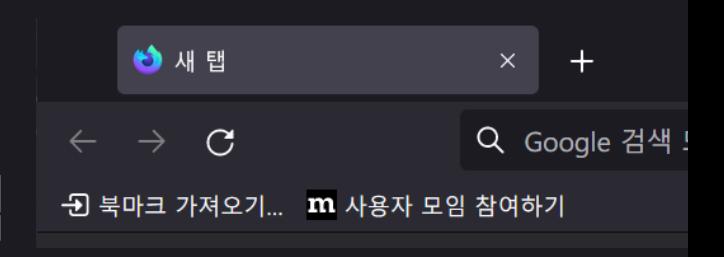

 $\overline{a}$ 

#### $\left(\begin{array}{c} \end{array}\right)$  $\bigcap$  $\left(\begin{array}{c}\right)$  $\left(\begin{array}{c} \end{array}\right)$  $( )$  $( )$  $( )$  $( )$  $( )$   $( )$  $( )$  $( )$  $\left(\begin{array}{c} \end{array}\right)$  $()()$  $( )$  $\left(\begin{array}{c} \end{array}\right)$  $( )$  $( )$  $\begin{pmatrix} 1 \\ 1 \end{pmatrix}$  $( )$  $($  )  $($  $($

 $\bigcap$  $\bigcap$  $\left(\begin{array}{c}\right)$  $\left(\begin{array}{c}\right)$  $\bigcirc$  $\bigcap$  $\bigcap$  $\bigcap$   $\bigcap$  $\bigcap$  $\bigcap$   $\bigcap$  $\bigcap$   $\bigcap$  $\bigcap$  $\bigcap$   $\bigcirc$  $\bigcap$   $\bigcap$  $\bigcirc$  $\bigcap$  $\bigcap$  $\bigcap$   $\bigcap$  $( )$  $( )$  $( )$  $( )$  $($ )

 $\left( \begin{array}{c} \hline \end{array} \right)$  $($  )  $($ 

## <u> 왜 탭인가?</u>

## 왜 탭인가?

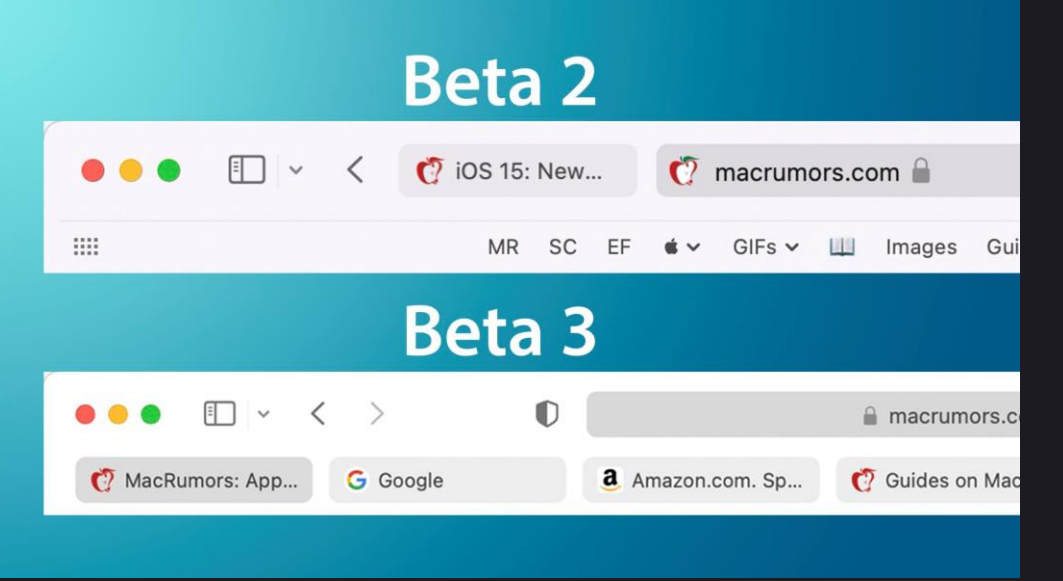

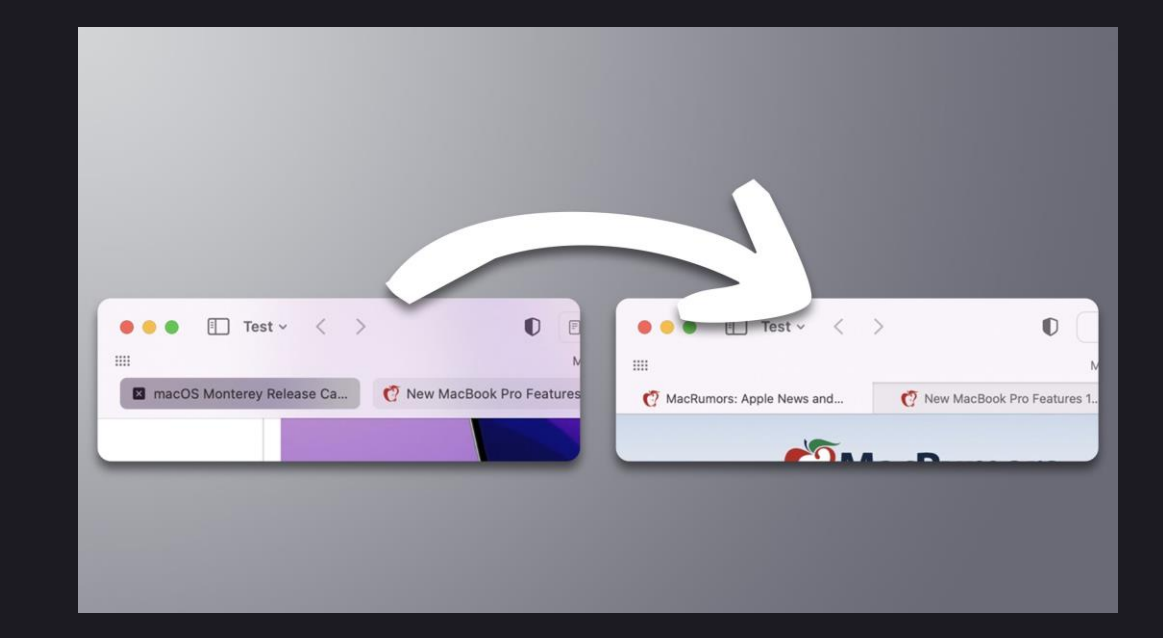

### 애플이 비슷한 시도를 하다 2번의 롤백으로 다시 돌아감

## 지나친 공간은 왜 나쁜가?

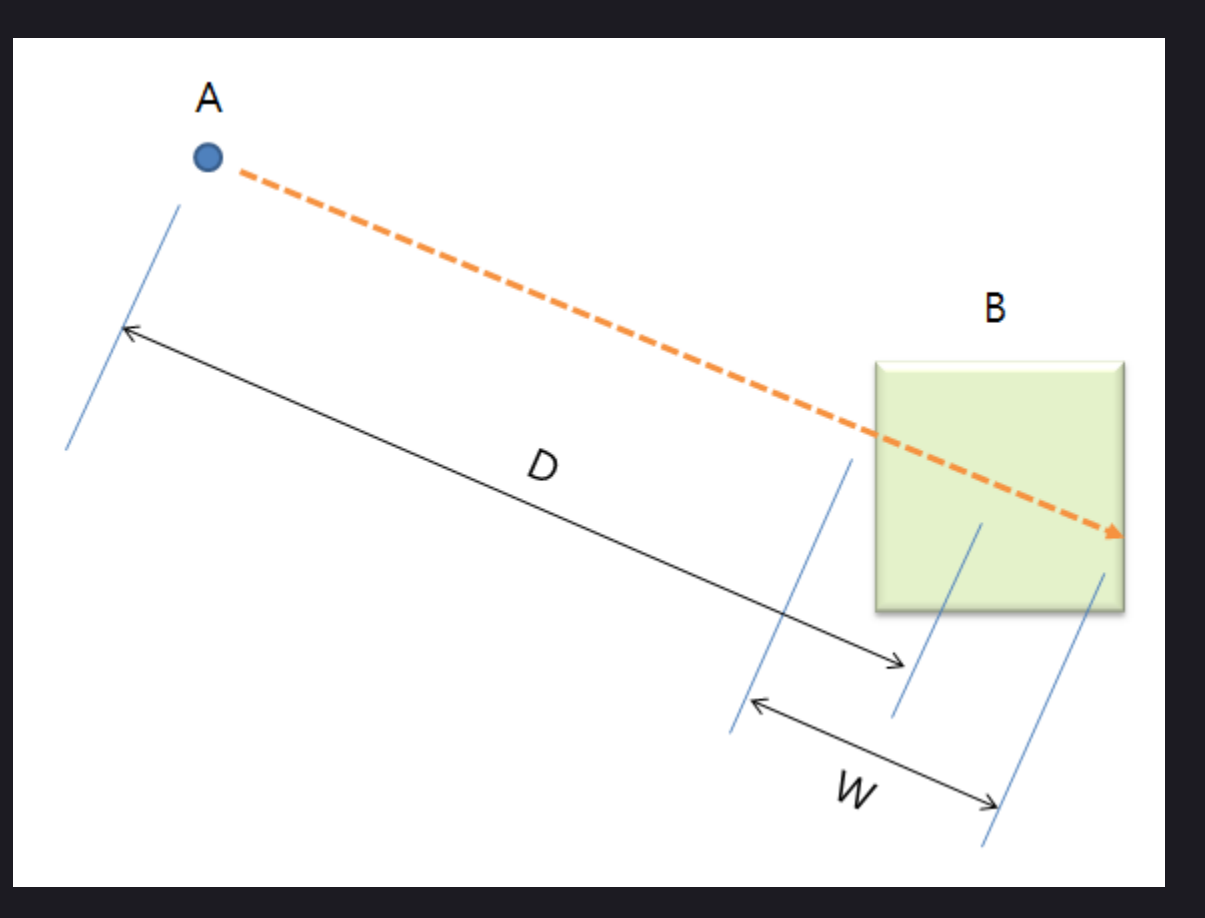

피츠의 법칙(Fitt's law)

• MT = 
$$
a + b \cdot ID
$$
  
=  $a + b \cdot \log_2(\frac{2D}{W})$ 

• D: 시작점에서 대상 중심까지 거리

• W: 동작 축에 따른 대상의 너비

• 
$$
MT
$$
: 이동안료 평군시간  $\bullet$   $a$ ,  $b$ : 입력장치에 따라 상수

• ID: 난이도 지수

$$
MT: O|{5} 2 E 3 E 4 E 4 | 2 E
$$

$$
MT: \mathsf{O}[\mathbf{5}^{\text{2}}] \times \mathsf{I} \rightarrow \mathsf{I}
$$

$$
f_{\rm{max}}
$$

**11** 

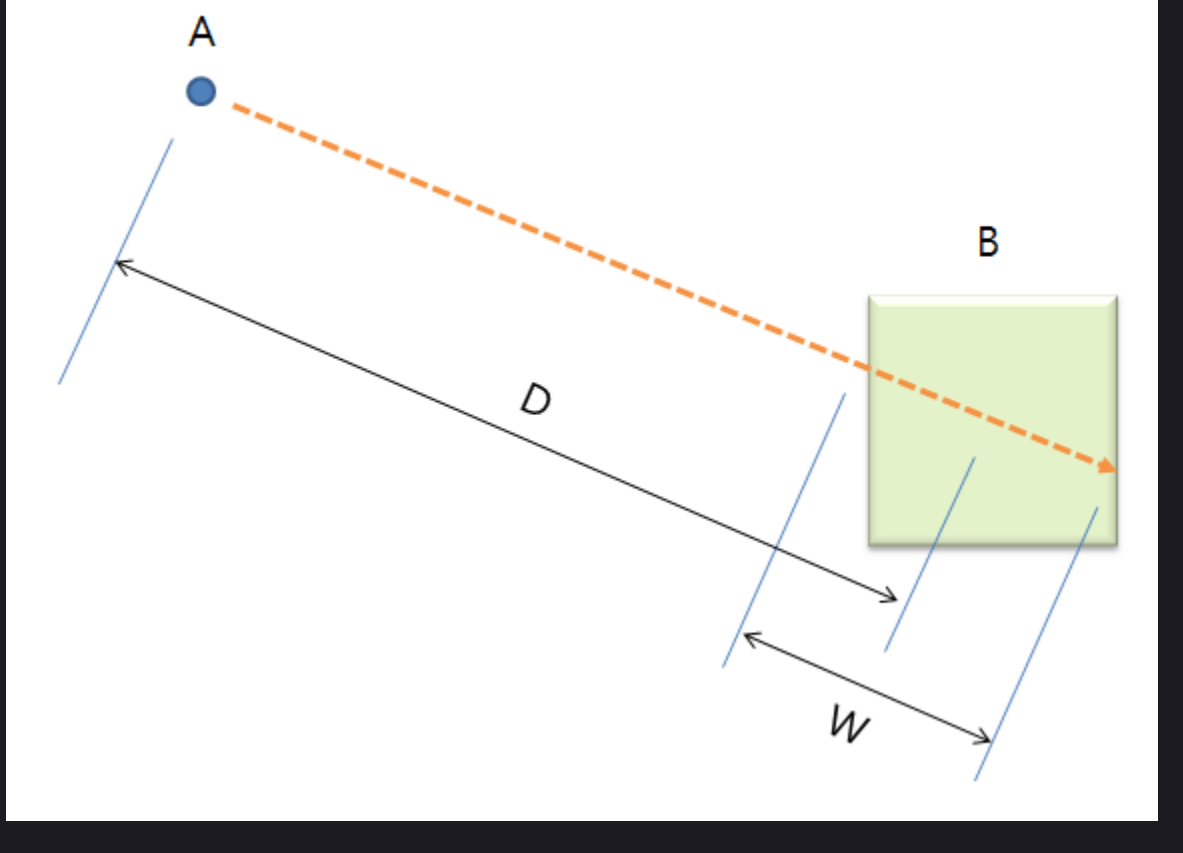

- W: 동작 축에 따른 대상의 너비
- D: 시작점에서 대상 중심까지 거리
- ID: 난이도 지수

• 
$$
ID = \log_2(\frac{2D}{W})
$$

피츠의 법칙(Fitt's law)

## 지나친 공간은 왜 나쁜가?

## 지나친 공간은 왜 나쁜가?

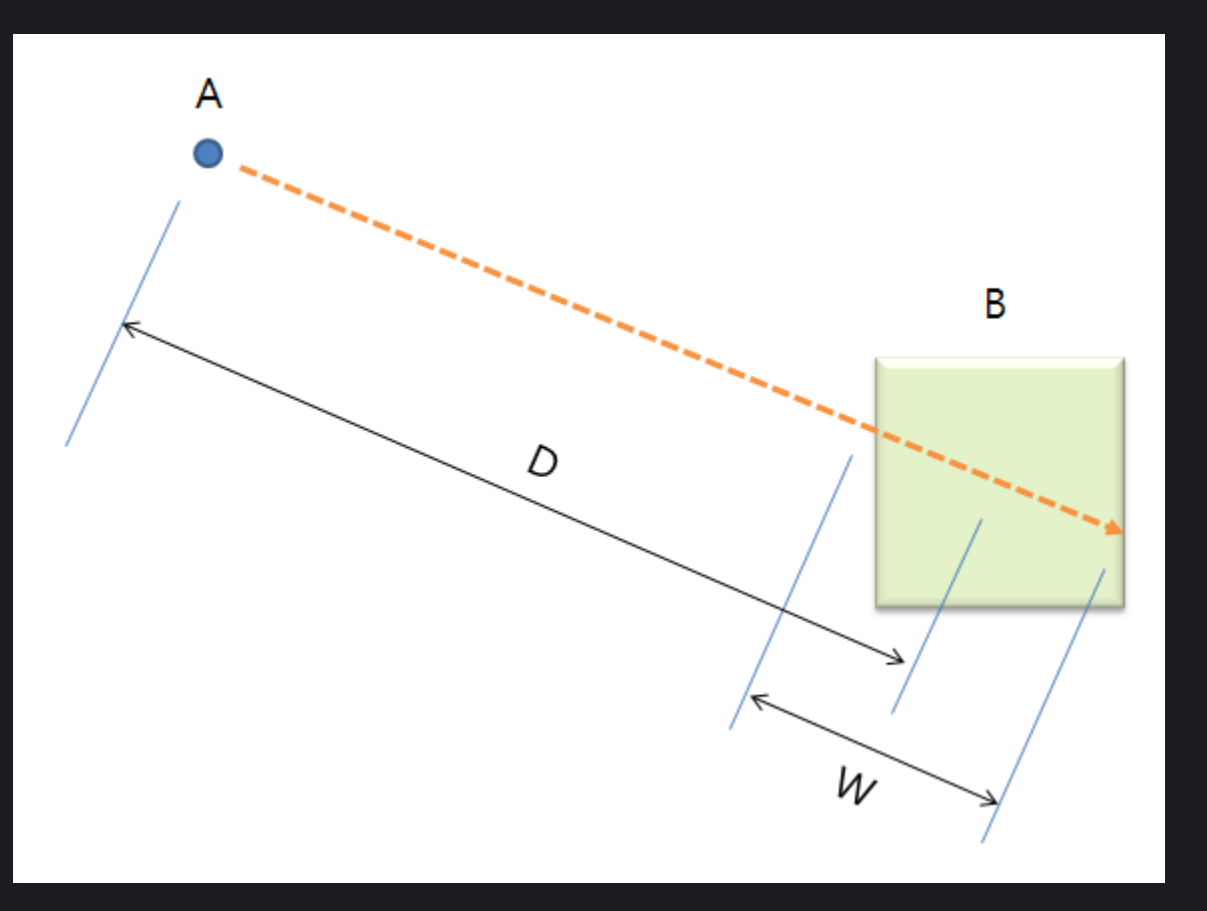

피츠의 법칙(Fitt's law)

• 중요한 것: 
$$
\frac{2D}{W}
$$

- 2:1 => 거리를 줄이는게 우선
- 너비를 최대화 하되,<br>- 거리가 늘어나면 안됨 남는 공간은 꽉 채우고,<br>패딩이 커지지 않게.

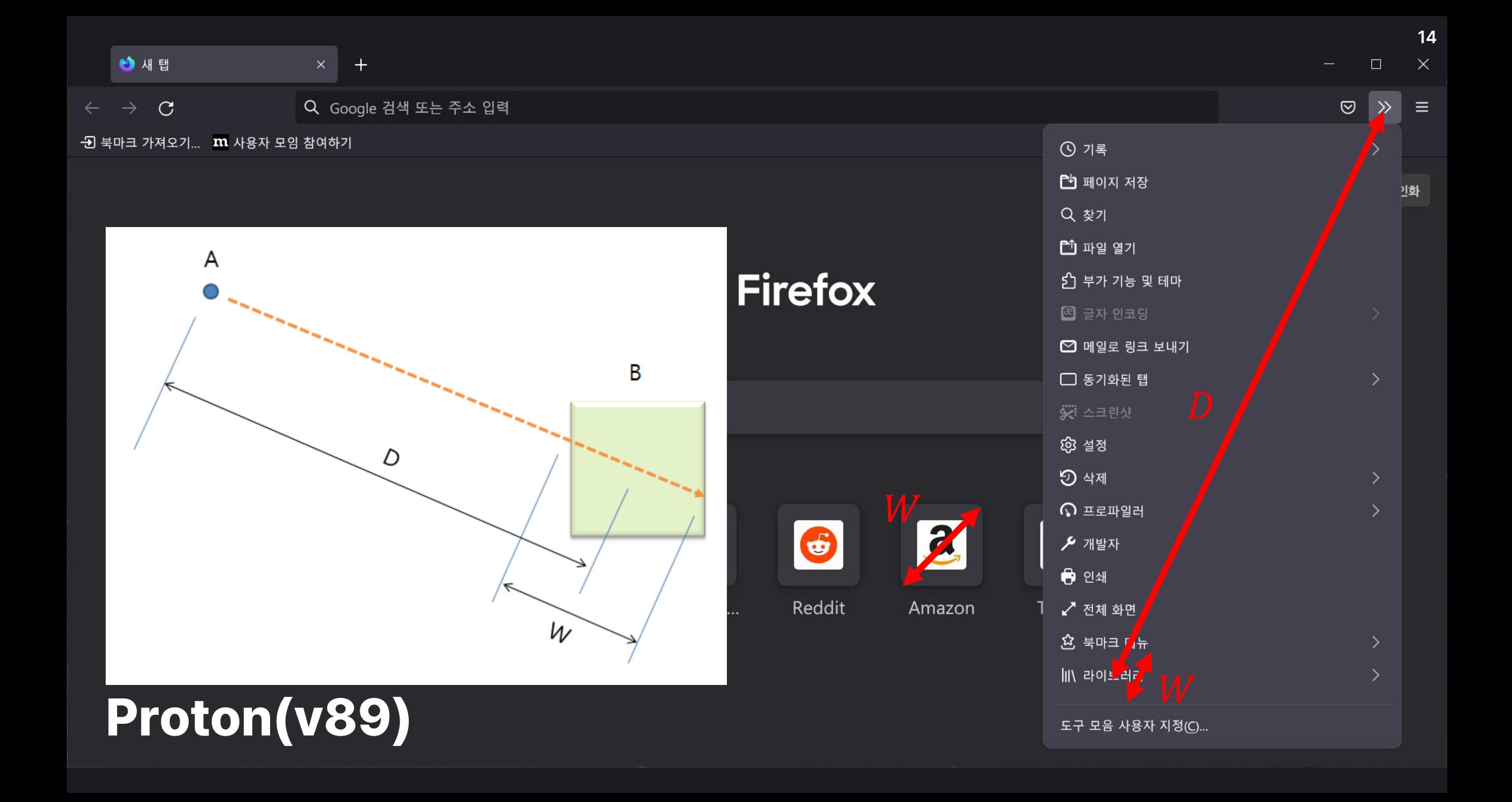

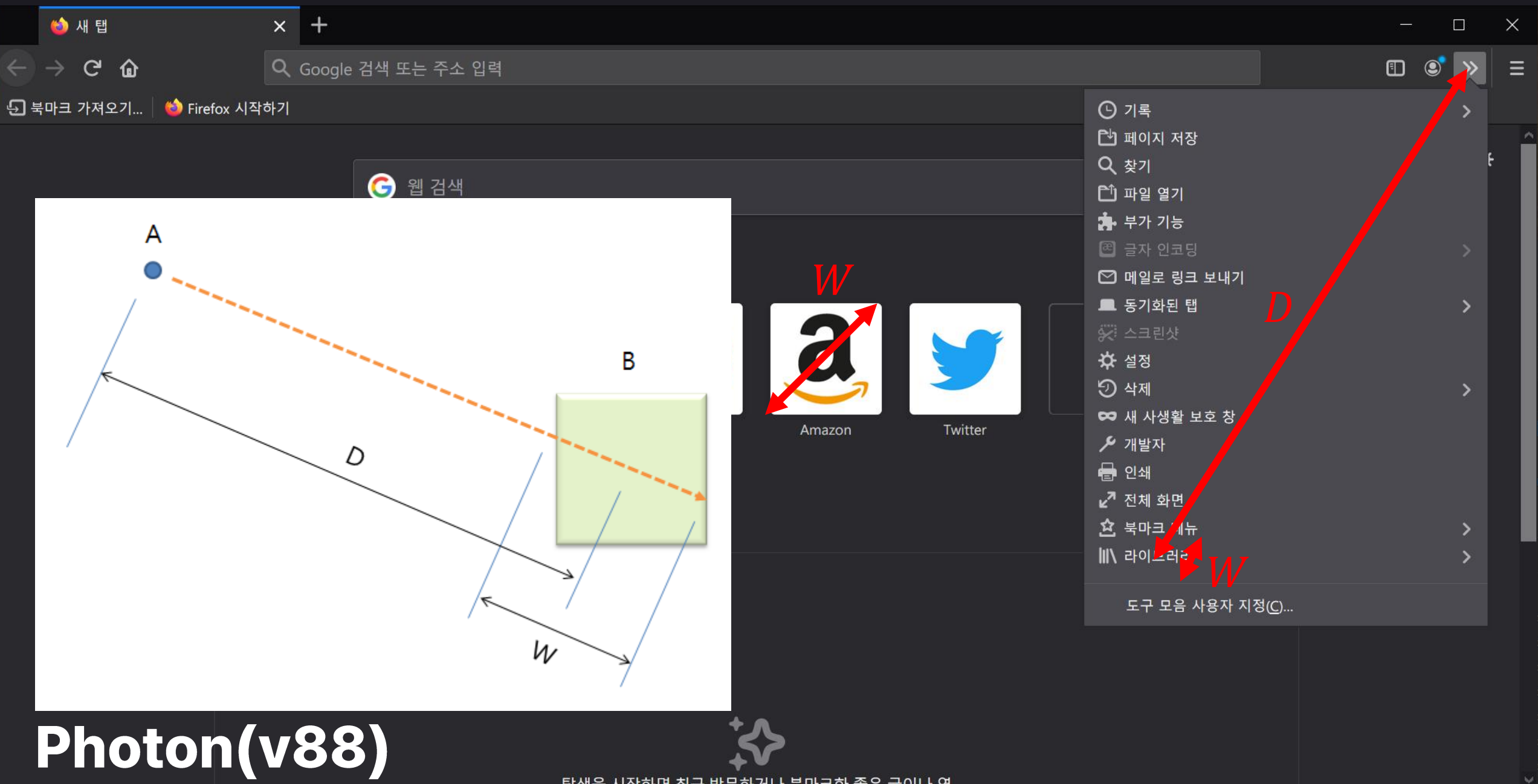

## 아이콘은 도움이 될까?

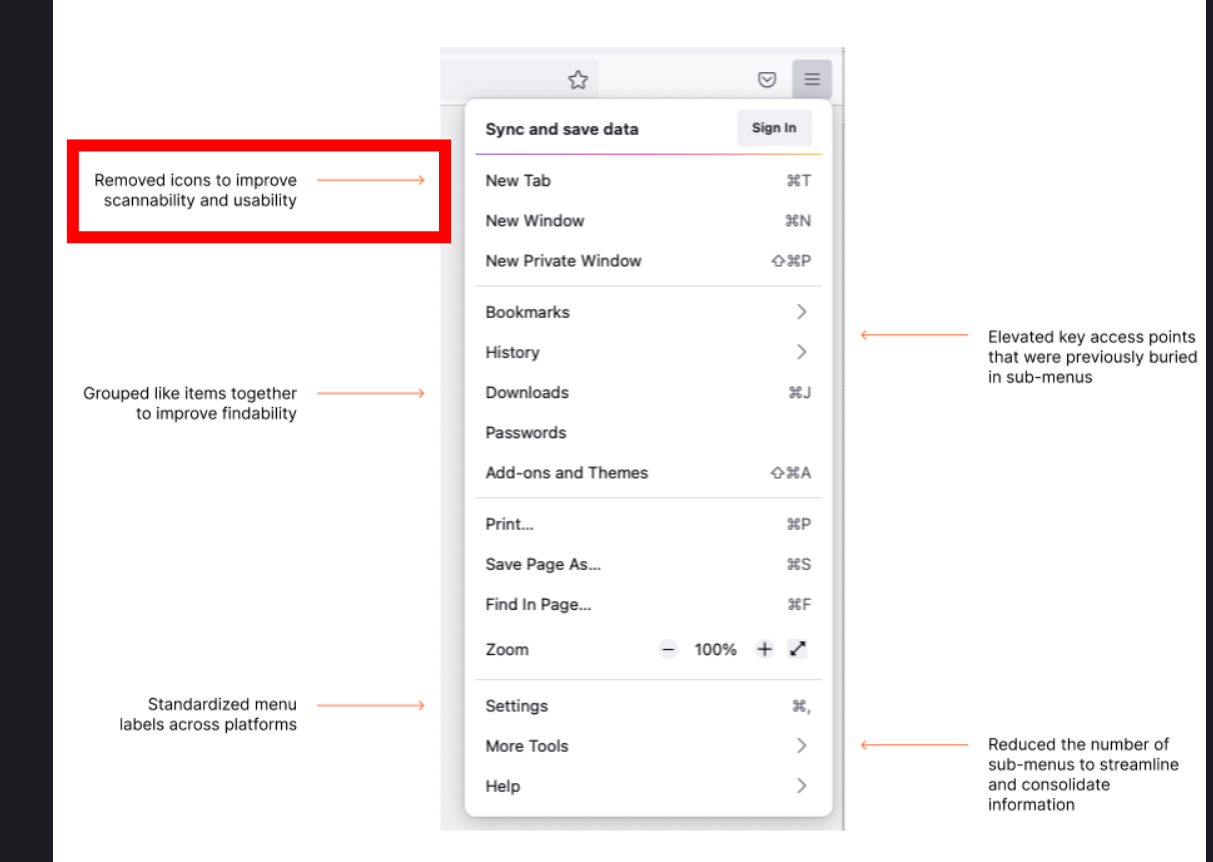

### Proton 디자인 설명

**• Content design considerations** for the new Firefox

### • 아이콘을 제거하여 스캔 가능성 향상?!!

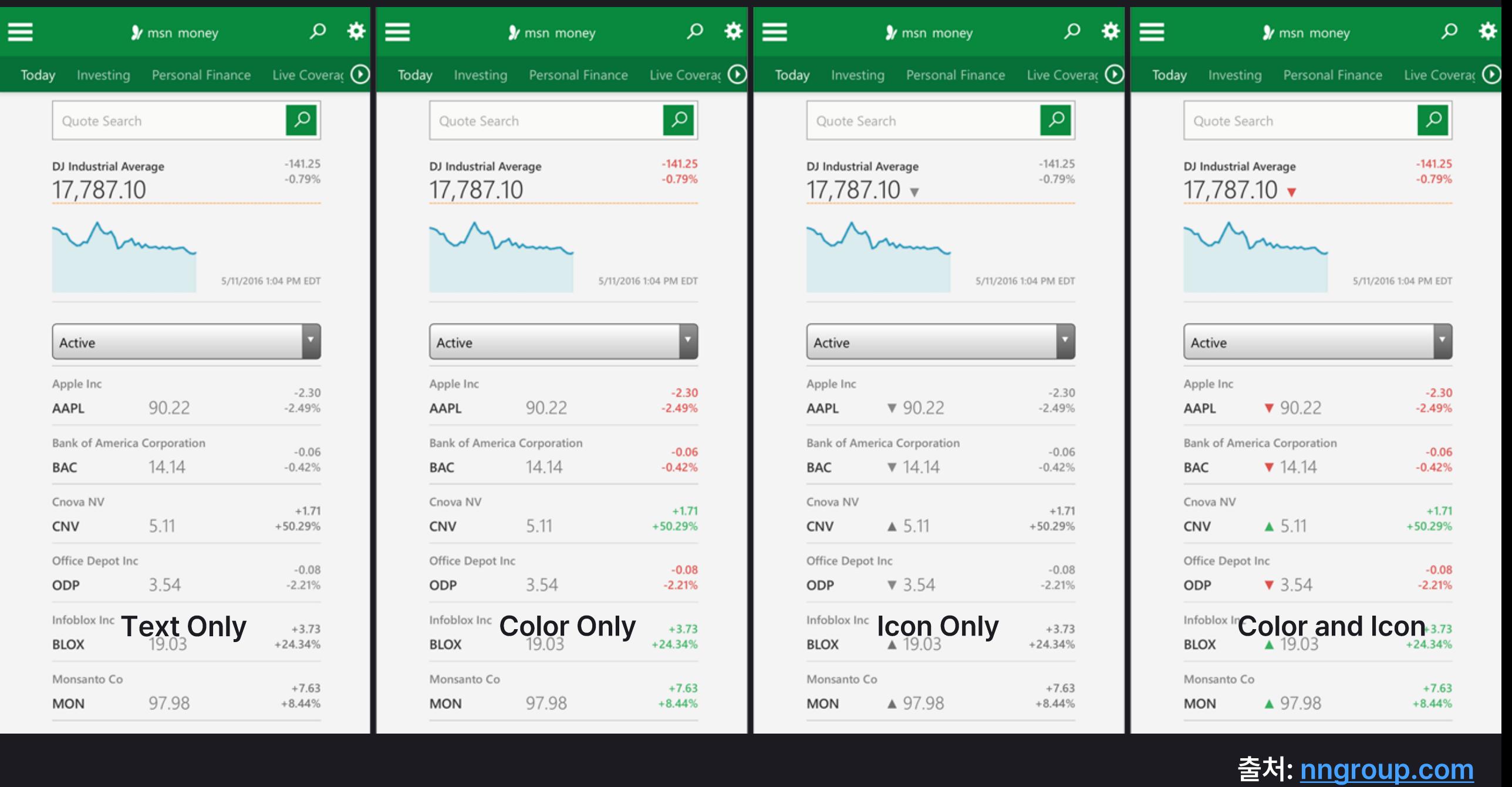

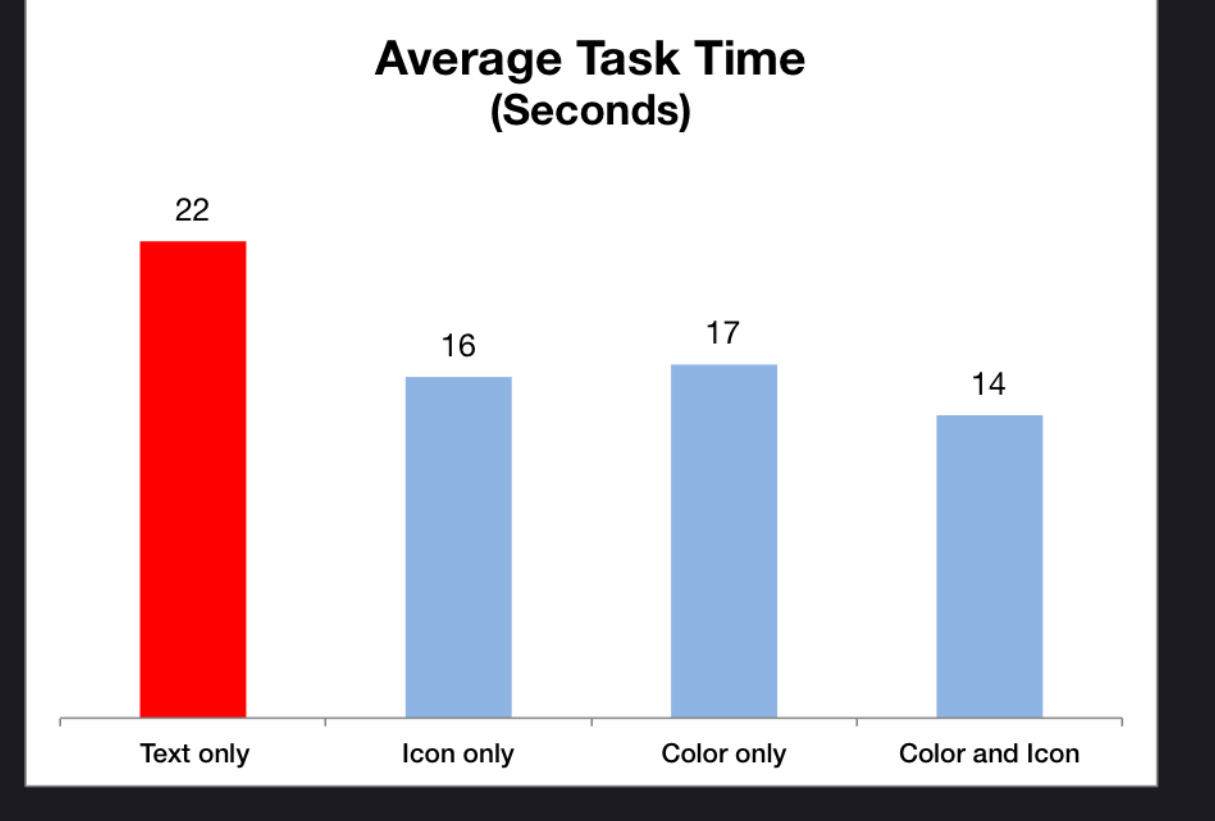

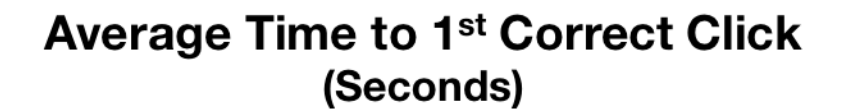

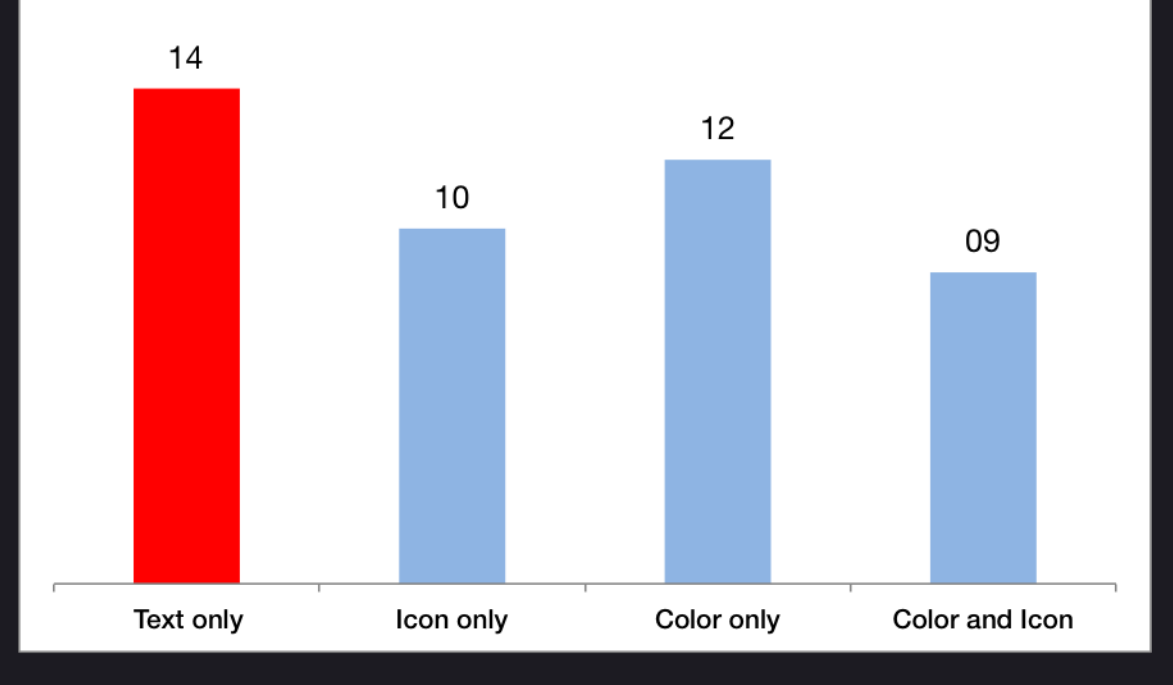

#### Text Only가 가장 늦음

Text Only가 가장 늦음

18

출처: nngroup.com

**Average Percentage of Correctly Selected Items** 

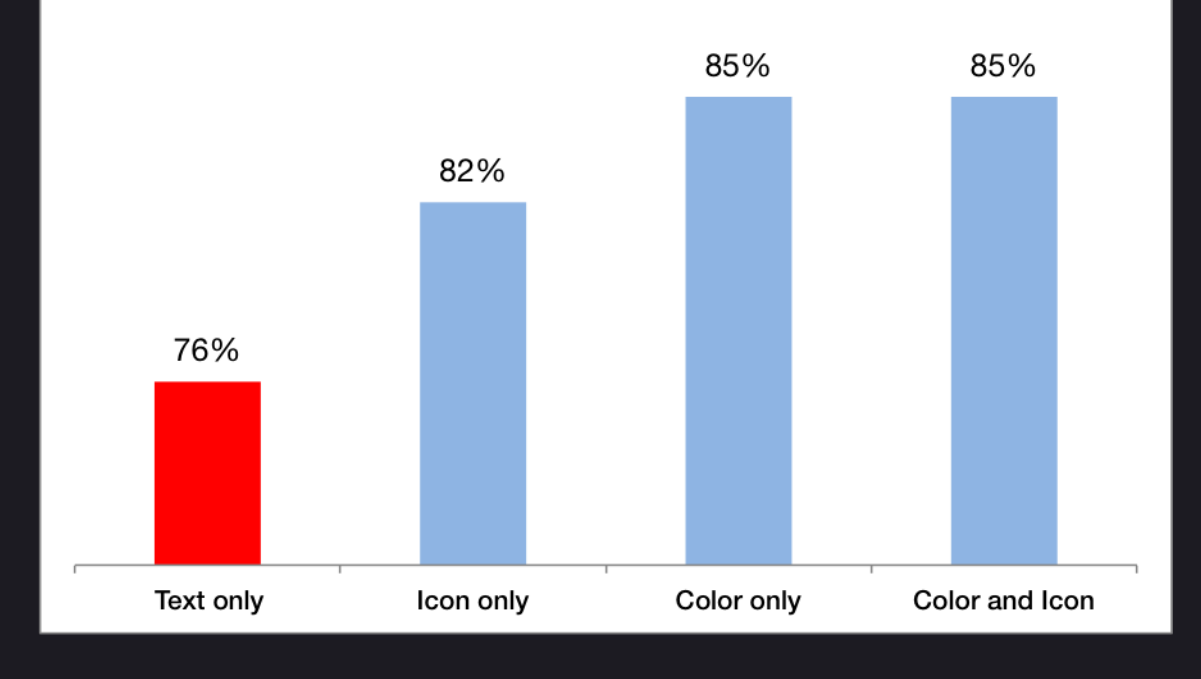

Text Only가 가장 늦음

결과: • 평균시간 • 1번째 올바른 클릭의 평균시간 • 올바르게 선택하는 비율 에서 Text Only가 가장 나쁨

결론: • 아이콘이 있는 UI가 낫다

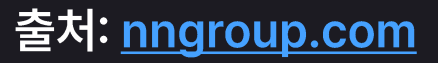

## 작년:한일

#### • 테마

- 대비 강화
- 시스템 기본 테마
- 완전한 다크모드
- 컬러 테마 지원
- 프로톤 스타일
- 아이콘
	- 패널
	- 컨텍스트 메뉴
	- 글로벌 메뉴
- 패딩
	- 탭바, 툴바, 패널, 팝업 등의 컴포넌트
	- UI 밀도 대응
- 탭
	- 3가지 방식(Lepton, Photon, Proton)
	- 구분선
	- 각종 복잡한 상태에 대응
- 인스톨**러** 
	- 배쉬, 파워쉘
	- 네트워크-로컬-릴리즈 대응
	- 업그레이드
- 기타
	- 새 탭 검색
	- 꾸미기
	- 포인터 모양
	- 에러 일러스트
	- 애니메이션
	- 부드러운 스크롤
- 기본값으로는 부적합하지만 원하는 기타 여러 기능들
- 다른 브라우저에 있는 선택적 기능
- 구형 테마의 포팅
- 기능요구
- 파이어폭스의 Breaking Change
- 점점 많아지는 기능들
- 크로스 플랫폼

복잡도와 호환성

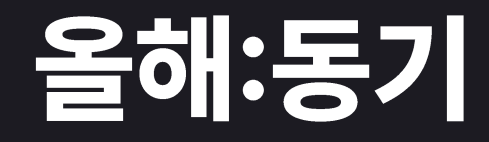

## 개발 환경 및 시스템 구성

### · OS

- 리눅스: Manjaro KDE
- 맥: Docker-OSX
- 윈도우: 10, VM(7, 8, 11)

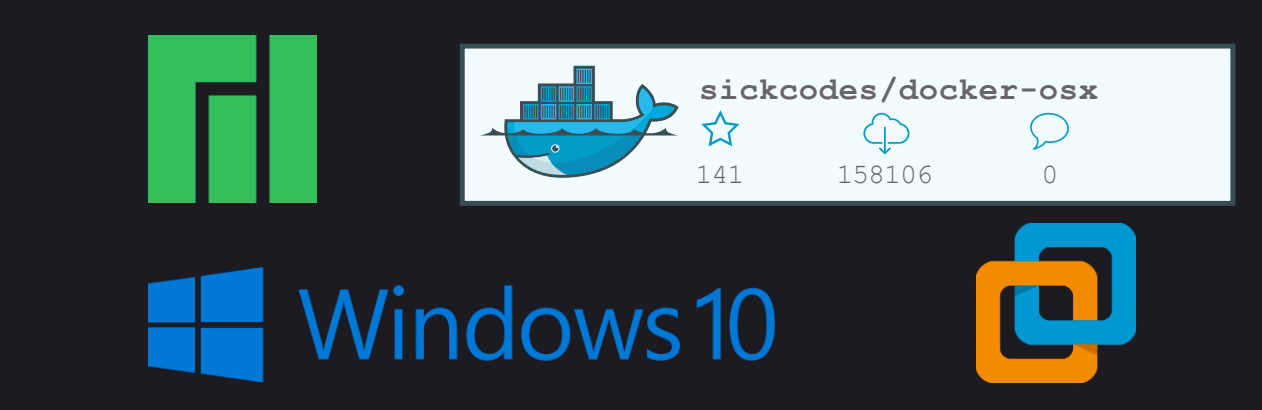

- 브라우저
	- 일반(Released)
	- · Developer Edition
	- · Nightly

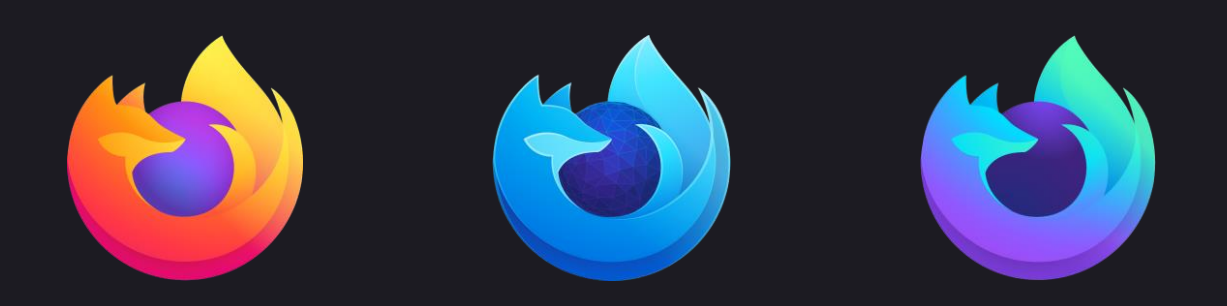

## 제약사항:내부

- 내부언어: CSS
- 사용자 CSS가 먼저 로드되어 ! important로 오버라이딩 방지
- DOM 구조를 조작할 수 없어, ::before, ::after, background-image를 최대한 활용
- Shadow DOM을 적극적으로 활용 중이므로, 우회적인 접근하거나 상속이 불가
- XUL과 같은 요소는 문서가 없어 소스코드를 읽어가며 작업해야 하며, 기능이 제약
- CSS 사용만으로 컨텍스트 메뉴 동작이 바뀌는 등 일반적인 웹에서 나타나기 힘든 버그 발생

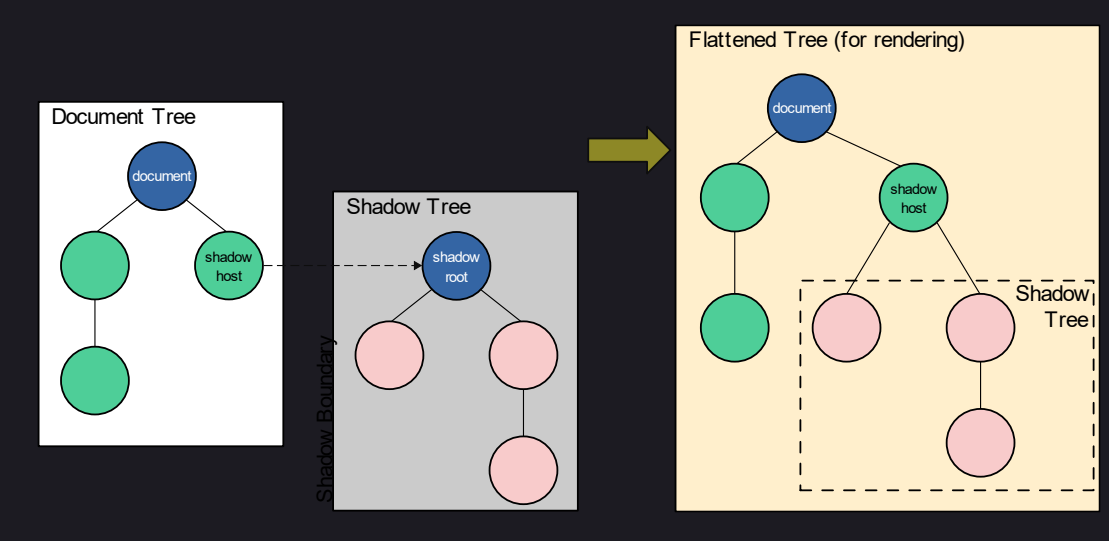

### • 애드온

- 포크 브라우저
- $\cdot$  RTL
- 사이드 이펙트
- 파이어폭스 버전
- 크로스 플랫폼

## 제약사항:호환성

• Win10: None Native

• Mac: Native

· Linux: GTK 기반 None Native

#### Photon

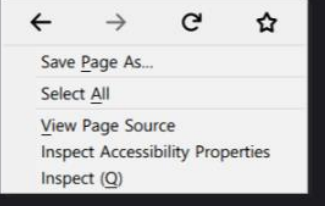

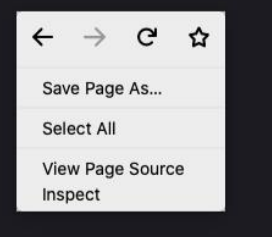

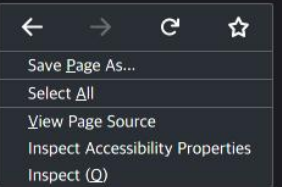

#### **Proton**

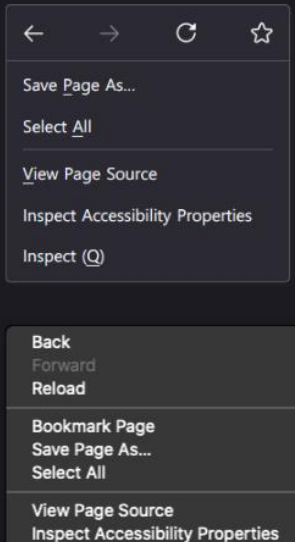

Inspect

 $\leftarrow$ 

Save Page As.. Select All

Inspect (Q)

**View Page Source** 

**Inspect Accessibility Properties** 

#### Lepton

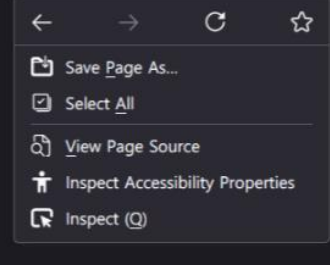

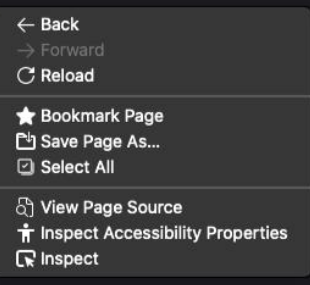

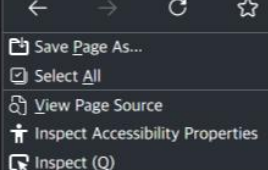

#### \* Win7, Win8도 모두 다르며 이 둘은 에뮬레이션까지도 요구

 $C$  ☆

**. Look & Feel** 

· Light & Dark

• 시스템 기능 연동

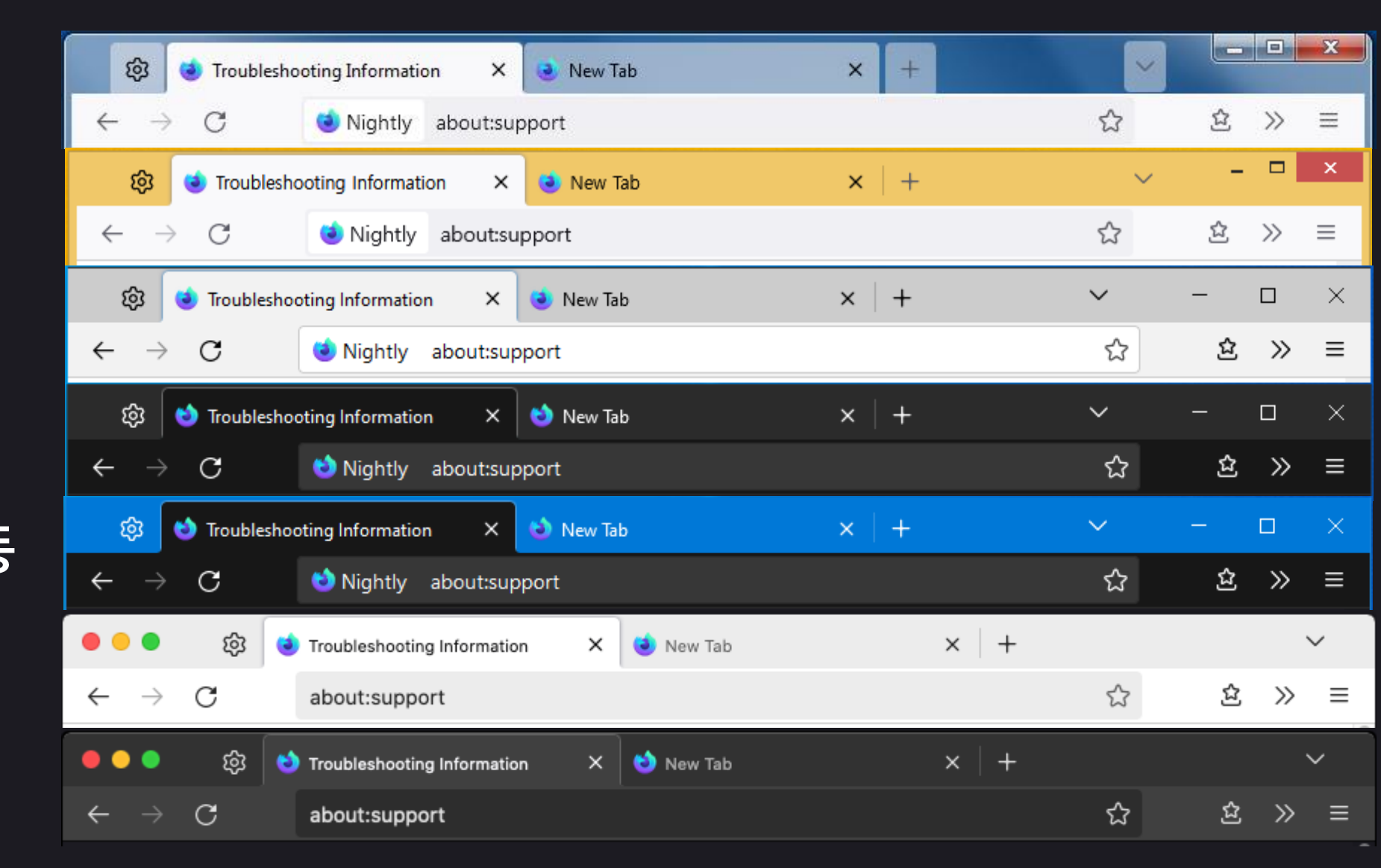

**. Look & Feel** 

· Light & Dark

• 시스템 기능 연동

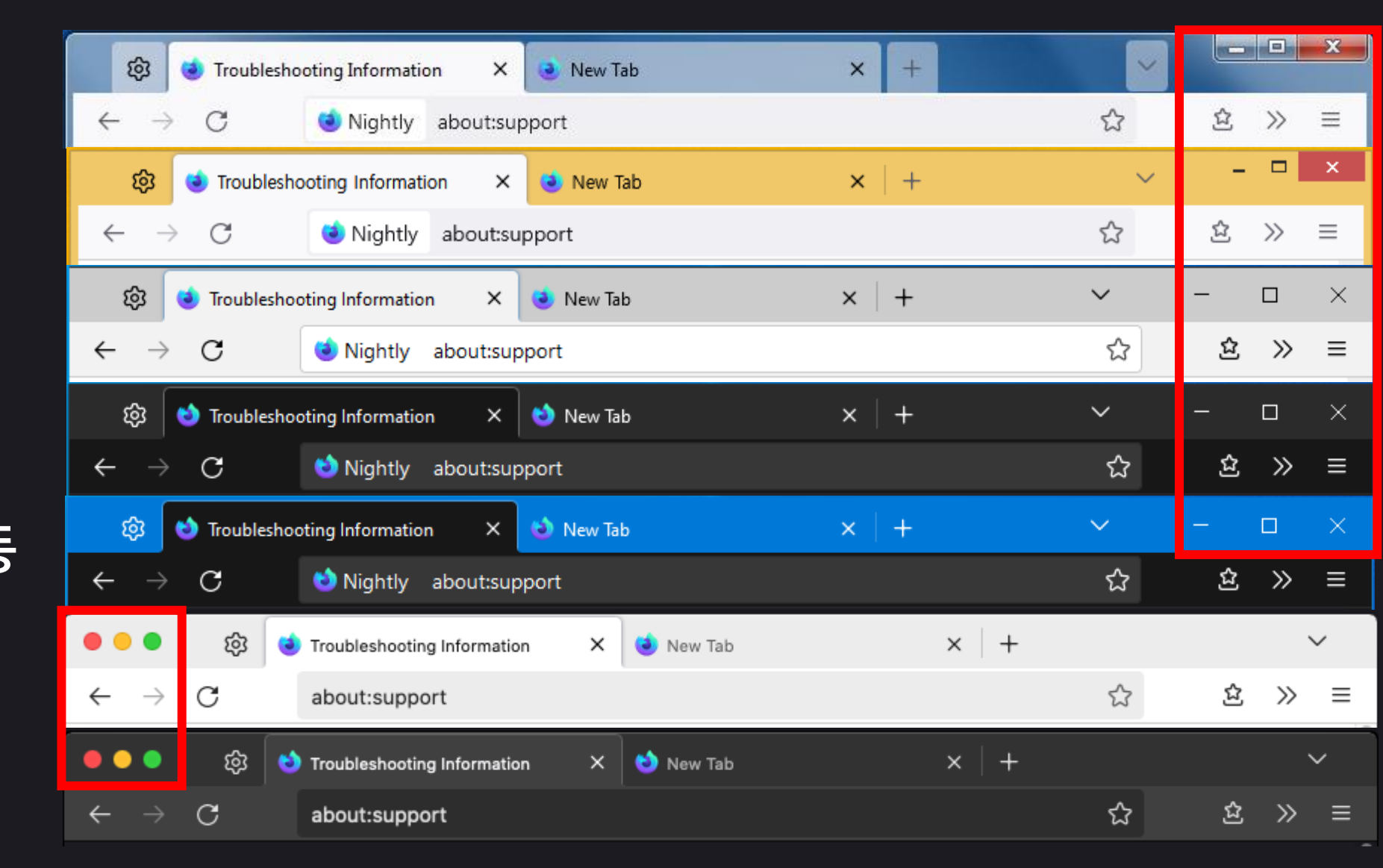

ශ

 $\rightarrow$ 

 $\leftarrow$ 

 $\leftarrow$ 

 $\mathcal{C}$ 

Troubleshooting Information

• Win7,8: 105px <u> • 오른쪽</u>

• Win10: 138px • 오른쪽

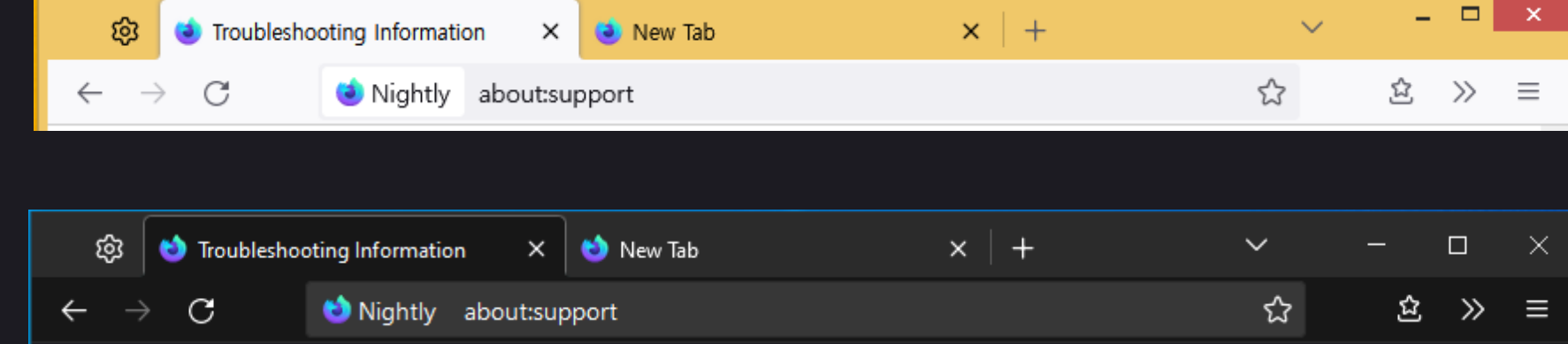

New Tab

×

Nightly about:support

 $\times$ 

 $+$ 

- Mac: 72px
	- 왼쪽
	- 전체화면에서는 네이티브UI로 Opx로 취급
- ঞ  $\times$  + . . . New Tab  $\checkmark$ Troubleshooting Information  $\times$ ø ☆ 岔  $\gg$  $\mathcal{C}$  $\equiv$ about:support

 $\mathbf{x}$ 

 $\equiv$ 

an Di

 $\gg$ 

岱

 $\checkmark$ 

☆

 $\bullet$ 

Fonts

Power

Typing

Windo

- · Linux: 84px • 좌우 모두 위치 가능 • 각버튼의 존재 유무
- **Gnome Tweak Tool**

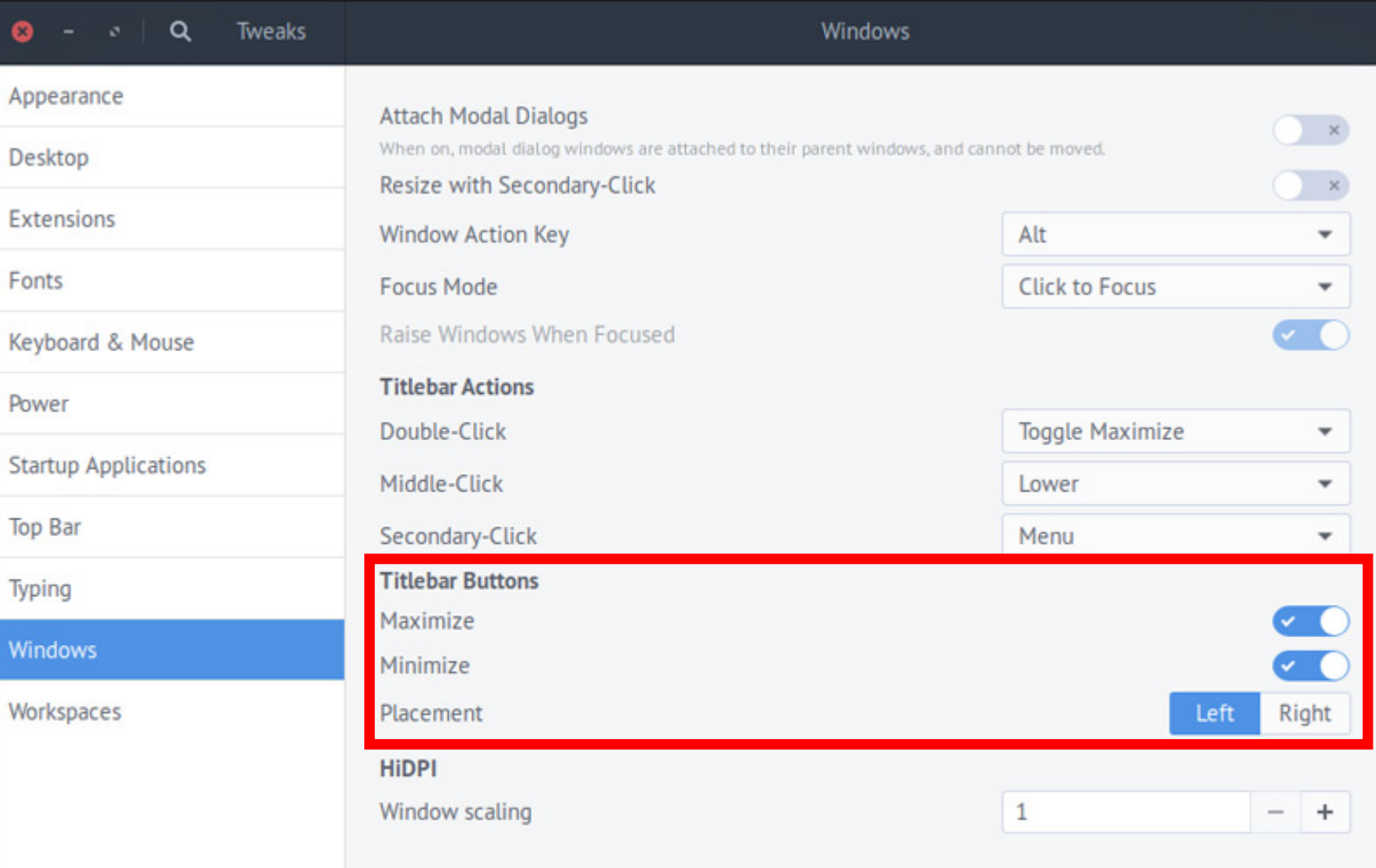

#### 출처: omg!ubuntu!

#### 제약사항:호환성 ร<u>่ำ Add-ons Manager</u> (i) Restore Session  $\times$ a.  $\leftarrow$  $\rightarrow$ C C Firefox about:addons  $\square$ 1717158 - Hi **P** HTML5 Web No Customize Night ask *O* Restore Session ናገ Add-ons Manager ۴  $\times$  $\leftarrow$ C 52 Nightly about:support  $\rightarrow$ C  $\leftarrow$ **C** Firefox about:addons 田 **D** New T **■** Custor I O New 1 to New  $\bullet$  New *O* Restore Session 쉽 Add-ons Manager  $x +$ ×  $\leftarrow$ Nightly about:support  $\rightarrow$  $\mathcal{C}$ **D** Firefox about:addons

### 사례1 <u>#117</u>

- Qogir 시스템 테마 에서만
- Gnome 에서만
- 탭바가 오버플로우된 상태에서 고정탭을 사용해야만

#### 사례2 #499

- Ambiance 시스템 테마 에서만
- 기본과 밝은 계열의 테마를 사용할 때만

### 사례2 #499

- Ambiance 시스템 테마 에서만
- 기본과 밝은 계열의 테마를 사용할 때만

사례1 #117

田

 $\leftarrow$ 

• Qogir 시스템 테마 에서만

Nightly

- Gnome 에서만
- 탭바가 오버플로우된 상태에서 고정탭을 사용해야만

O New T

**■** Custor

#### $\square$ 1717158 - Hi **P** HTML5 Web No Customize Night  $\leftarrow$ C 52 Nightly  $\rightarrow$ about:support

**D** New

about:support

![](_page_30_Picture_9.jpeg)

## 제약사항:호환성

# SZKP 75.

**Just works** 

#### Tab Mix Plus: 2005~

#### 33

#### **Waterfox: 2011~**

![](_page_32_Picture_4.jpeg)

#### $\tilde{C}$   $\tilde{C}$   $\tilde{C}$   $\tilde{C}$   $\tilde{C}$ ៶ដំែកជ ل  $\overline{I}$   $\overline{\blacktriangle}$  $\ddot{9}$ 上 ط  $\mathfrak{S}$ <u>ك</u> D  $\mathcal{S}$

![](_page_32_Picture_6.jpeg)

## 기능:호환성

• 크로스 플랫폼

• 사이드 이펙트

 $\bullet$  RTL (new)

 $\bullet$  OHES  $_{(new)}$ 

• 파이어폭스 버전

• 포크 브라우저 (new)

- SCSS 도입: 재사용 가능하고, 호환성이 보장되는 Mixin들 • 일부 최적화 가능성: 상수 값 계산, 번들링으로 I/O를 줄임
- 애드온  $_{\text{(new)}}$
- 포크 브라우저 (new)
- $\bullet$  RTL (new)
- 사이드 이펙트
- 파이어폭스 버전
- 크로스 플랫폼

![](_page_33_Picture_7.jpeg)

![](_page_33_Picture_8.jpeg)

![](_page_34_Picture_7.jpeg)

## 기능:호환성

- · Waterfox
- **Tor Browser**

![](_page_35_Picture_50.jpeg)

36

⊗  $\sim$ 

 $\rightarrow$ 

↙

 $\rightarrow$ 

## 기능:호환성

• Tab Mix Plus **Multi-row** 작동모습

![](_page_36_Picture_2.jpeg)

#### 제약

• JS 사용 불가

### 추가적인 기능 어떻게 처리해야 할까?

- 문서화?
- · CSS @import?

#### 제약

• JS 사용 불가

### 또 다른 고려사항 • 로딩 순서..

• 최적화..

### 추가적인 기능 어떻게 처리해야 할까?

- 
- •문서화?<br>•CSS @import?

@import url(chrome/tab close button always on hover.css); @import url(chrome/tab loading progress throbber.css); @import url(chrome/button effect scale onclick.css);

#### :root{

}

- --toolbar-bgcolor: rgb(36,44,59) !important;
- --uc-menu-bkgnd: var(--toolbar-bgcolor);
- --arrowpanel-background: var(--toolbar-bgcolor) !important;
- --autocomplete-popup-background: var(--toolbar-bgcolor) !important;
- --uc-menu-disabled: rgb(90,90,90) !important;
- --lwt-toolbar-field-focus: rgb(36,44,59) !important;

#### 제약

• JS 사용 불가

### 추가적인 기능 어떻게 처리해야 할까?

- 문서화?
- · CSS @import?
- CSS @supports -moz-bool-pref()!!

![](_page_40_Picture_10.jpeg)

긘

![](_page_41_Figure_1.jpeg)

• 유한상태 기계처럼 취급해야 함 • 모든 상태가 존재해야 버그가 없음 • 정적으로 컴파일 되기 때문

 $\cdot$  예

- 탭 바, 네비게이션 바, 북마크 바 자동 숨기기
- 모두 비활성화 된 상태를 제외해  $7(2^3-1)$ 개가 기술되어야 함

```
&:is(:hover, :focus-within) {
   @include Option("userChrome.autohide.tabbar", "userChrome.autohide.navbar") {
     @include Option("userChrome.autohide.tabbar", "userChrome.tabbar.one liner") {
\left( 0\right)--uc-toolbar-height: var(--uc-tabbar-height);
       @include NotOption("userChrome.autohide.navbar") {
         @include Option("userChrome.autohide.bookmarkbar") {
\left( 2\right)--uc-toolbar-height: calc(var(--uc-tabbar-height) + var(--uc-bm-height));
       @include OneLinerNavbar {
         @include NotOption("userChrome.autohide.bookmarkbar") {
\circledS--uc-toolbar-height: calc(var(--uc-tabbar-height) + var(--uc-navbar-height));
         @include Option("userChrome.autohide.bookmarkbar") {
\left( 4\right)--uc-toolbar-height: calc(var(--uc-tabbar-height) + var(--uc-navbar-height) + var(--uc-bm-height));
   @include NotOption("userChrome.autohide.tabbar") {
     @include NotOption("userChrome.autohide.navbar") {
       @include Option("userChrome.autohide.bookmarkbar") {
6
         --uc-toolbar-height: var(--uc-bm-height);
     @include Option("userChrome.autohide.navbar", "userChrome.tabbar.one liner") {
       @include OneLinerNavbar {
         @include NotOption("userChrome.autohide.bookmarkbar") {
\circledS--uc-toolbar-height: var(--uc-navbar-height);
         @include Option("userChrome.autohide.bookmarkbar") {
\left( 0\right)--uc-toolbar-height: calc(var(--uc-navbar-height) + var(--uc-bm-height));
```
\_toolbar\_overlap.scss

### • 다양한 탭모양

![](_page_43_Picture_12.jpeg)

• 패널 모양, 아이콘

### 모두 옵션 조정으로 가능!! • 현재 130+ options

![](_page_44_Picture_15.jpeg)

## 기능:다양한 UI

- 수직탭 최적화
	- 상단 탭 바는 타이틀바로
	- 사이드바 오버랩
	- 사이드바 헤더 제거
	- 수직 탭 애드온 아이콘 제공

![](_page_45_Figure_6.jpeg)

## 기능:다양한 UI

### • 한 줄 탭 바

### • 다양한 숨기기

![](_page_46_Picture_3.jpeg)

## 기능:더 나은 기본값

- 미디어 플레이어
	- $\cdot$  오디오
	- $-$  비디오

![](_page_47_Picture_4.jpeg)

![](_page_47_Picture_5.jpeg)

## 기능:더 나은 기본값

### • 전체화면에서 컨텐츠 레이아웃 이동 억제

![](_page_48_Picture_25.jpeg)

![](_page_48_Picture_3.jpeg)

![](_page_48_Picture_4.jpeg)

n

#### • 문서화 • 모든 옵션 • 다양한 문서

![](_page_49_Picture_42.jpeg)

- <u>• 해커뉴스,</u>
	- $\cdot$   $\triangleq$  400+
	- $*$  150+
- Y | Hacker News new | past | comments | ask | show | jobs | submit
- Firefox UI/UX History (github.com/black7375)

439 points by black7375 7 months ago | hide | past | favorite | 175 comments

login

### • 많은 유저들의 사용, 참여와 응원

థ్ర

#### About

I respect proton UI and aim to improve it.

![](_page_50_Picture_4.jpeg)

- Readme m
- বাত MPL-2.0 license
- Code of conduct (⊗
- ☆ 4.1k stars
- $\odot$  51 watching
- 얗 171 forks

![](_page_50_Picture_54.jpeg)

### • 수많은 이슈 처리

 $\Box$  $\odot$  30 Open  $\checkmark$  452 Closed

#### • 기부까지도!! • 올해 10/17~

@nikkehtine is now sponsoring you for \$1.00 one time.

#### What's next?

#### Your first sponsorship

Now that you've received your first sponsorship, you can get paid out. Your first payout will be on December 22nd. After that you will be paid on the 2 2nd of each month!

You can see your current balance in the Payouts page in your Sponsorship dashboard.

Visit your sponsorship dashboard

![](_page_51_Picture_10.jpeg)

@ojaha065 is now sponsoring you for \$60.00 / year.

#### What's next?

#### Getting paid

Your first payout will be on December 22nd. After that you will be paid on t he 22nd of each month!

You can see your current balance in the Payouts page in your Sponsorship dashboard.

Visit your sponsorship dashboard

![](_page_51_Picture_16.jpeg)

#### **Firefox-UI-Fix reviews and mentions**

Posts with mentions or reviews of Firefox-UI-Fix. We have used some of these posts to build our list of alternatives and similar projects. The last one was on 2022-11-06.

#### **How To Make It Less Than The Taskbar?**

2 projects | reddit.com/r/firefox | 6 Nov 2022

I can suggest looking at this github.com/black7375/Firefox-UI-Fix/tree/photon-style

#### Ad blocking is under attack

5 projects | news.ycombinator.com | 27 Oct 2022

#### **New librewolf update**

출처: **LibHunt** 

reddit.com/r/LibreWolf | 2 projects 21 Oct 2022 See github.com/black7375/Firefox-UI-Fix/releases/tag/v6.3.0

#### is there any way to make the top UI to be more slim? 4 projects | reddit.com/r/firefox | 15 Oct 2022

#### **Chromium is often disappointing**

2 projects | reddit.com/r/linuxmasterrace | 26 Sep 2022

There is a project called Lepton. It includes 3 Firefox CSS themes. One fixes Proton (makes it more compact), one brings back Photon, and the third gives a cool hybrid UI. Link

#### time to go back to our ex

12 projects | reddit.com/r/pcmasterrace | 25 Sep 2022

If you prefer Chrome UI but want to switch to Firefox I highly recommend this: github.com/black7375/Firefox-UI-Fix

#### **Everything isn't chrome in the future**

 $\vert$  reddit.com/r/memes  $\vert$  24 Sep 2022 8 projects

![](_page_53_Picture_0.jpeg)

#### • 다양한 포크 브라우저들에서 기본값으로 도입 / 도입예정

![](_page_53_Figure_2.jpeg)

![](_page_54_Picture_0.jpeg)

![](_page_54_Picture_113.jpeg)

Re

- $\mathbb{S}^{\bullet}$  [WFX-197] Enable Lepton compatibility options  $\checkmark$ #2877 by surapunoyousei was merged 11 days ago • Approved
- ို [WFX-518] Disable Waterfox custom css on non-defa default.  $\checkmark$

#2871 by adamp01 was merged 11 days ago • Approved

- No [WFX-503] Add preferences page to customise Lepto #2843 by adamp01 was merged 27 days ago
- MFX-375] Remove blank space before private tab n #2659 by adamp01 was merged on Apr 12 . Approved
- ို [WFX-365] Let Lepton handle Private Tab icon in me #2617 by adamp01 was merged on Mar 23
- ি [WFX-322] Only display PrivateTab context icons wit #2587 by adamp01 was merged on Feb 22
- II [WFX-215] Add migration for old cosmetic prefs. #2233 by adamp01 was closed on Sep 24, 2021
- ि [WFX-189] Fix about:welcome error due to incorrect #2219 by adamp01 was merged on Aug 26, 2021 • Approved

![](_page_54_Picture_11.jpeg)

## 감사합니다!!